IBM XIV Management Tools Version 4.7

# Release Notes

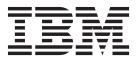

# First Edition (September 2015) This edition applies to IBM XIV Management Tools version 4.7 release, and to all subsequent releases and modifications until otherwise indicated in new editions. Newer document editions may be issued for the same product version in order to add missing information, update information, or amend typographical errors. The edition is reset to 'First Edition' for every new product version. © Copyright IBM Corporation 2015. US Government Users Restricted Rights – Use, duplication or disclosure restricted by GSA ADP Schedule Contract with IBM Corp.

# Contents

| verview                                    | . 1 |
|--------------------------------------------|-----|
| hat's new in version 4.7                   |     |
| equirements                                | 1   |
| XIV GUI requirements                       |     |
| IBM Hyper-Scale Manager requirements       |     |
| ompatibility                               | 4   |
| Supported storage systems                  | 4   |
| Supported IBM Hyper-Scale Manager releases | 4   |
| xed issues                                 |     |
| mitations                                  | 5   |
| nown issues                                | 5   |
| elated information and publications        | 8   |
| elease notes publication format            | 8   |
| etting information, help, and service      | 8   |
|                                            | _   |
| otices                                     | . 9 |
| adamarks                                   | 11  |

© Copyright IBM Corp. 2015 iii

# **Overview**

IBM® XIV® Storage System Management Tools include the XIV Storage Management GUI, IBM XIV online monitoring tool (XIV Top), and IBM XIV Storage System Command-Line Interface (XCLI). Along with IBM XIV Management Tools comes the IBM Hyper-Scale Manager. The Hyper-Scale Manager reduces operational complexity and enhances capacity planning through integrated management for large and multi-site XIV deployment.

For more detailed information about IBM XIV Storage System Management Tools, refer to its user documentation and online information.

# What's new in version 4.7

Version 4.7 is a major release that adds enhancements and fixes to IBM XIV Management Tools and IBM Hyper-Scale Manager.

IBM XIV Management Tools version 4.7 introduces:

- Support for IBM Spectrum Accelerate<sup>™</sup> version 11.5.1
- IBM Spectrum Accelerate licensing on XIV Gen3 systems
- · Diagnostics mode for IBM Spectrum Accelerate deployment

IBM Hyper-Scale Manager version 1.8 introduces:

• Support for IBM License Metric Tool (ILMT)

For more information about the fixes in this release, see "Fixed issues" on page 4.

# Requirements

# XIV GUI requirements

The XIV GUI runs in either *Direct* mode, or *Manager* mode. Additionally, the XIV GUI installed on a 64-bit OS has different specifications than a 32-bit OS.

### **Direct mode**

CPU Dual core

Memory

Up to 25 systems

32-bit and 64-bit: 700MB

More than 25 systems

32-bit: 1.1GB

64-bit: 1.5GB

Max number of XIV systems monitored by a single XIV GUI in direct mode is: 144

**Best practice:** Use IBM Hyper-Scale Manager and an XIV GUI in Manager mode if you have more than 10 systems.

© Copyright IBM Corp. 2015

### Server mode

**CPU** Dual core

### Memory

1GB

Allowed latency between a single XIV GUI and the IBM Hyper-Scale Manager: Max of 50ms

# Supported OS for XIVGUI, XCLI, XIVTOP

### Windows

- Windows Server 2003 (32 bit)
- Windows Server 2003 (64 bit)
- Windows Server 2008 (32 bit)
- Windows Server 2008 (64 bit)
- Windows Server 2012 R1 (64 bit)
- Windows Server 2012 R2 (64 bit)
- Windows 7 (32 bit)
- Windows 7 (64 bit)
- Windows Vista (32 bit)
- Windows Vista (64 bit)
- Windows 8 (32 bit)
- Windows 8 (64 bit)
- Windows 8.1 (32 bit)
- Windows 8.1 (64 bit)

Make sure you install the relevant package (64-bit or 32-bit) according to your OS type.

### Linux

- Linux Red Hat 6.4 (32 bit)
- Linux Red Hat 6.4 (64 bit)
- Linux Red Hat 6.5 (32 bit)
- Linux Red Hat 6.5 (64 bit)

Mac OSx 10.9

OSx 10.10

# Additional supported OS for XCLI only

AIX AIX 6

AIX 7

Oracle Solaris 11 (SPARC)

Solaris 11 (INTEL)

HPUX HPUX 11i v3 (IA64)

# **IBM Hyper-Scale Manager requirements**

**Important:** Starting from version 1.7, *IBM Hyper-Scale Manager as a Virtual Appliance* is no longer supported.

Before upgrading to version 4.7 hotfix, refer to the following use cases to determine which version of IBM Hyper-Scale Manager is most suitable for your system:

- If you are currently working with IBM Hyper-Scale Manager as an Application on an RHEL operating system, manually download and install the most updated version of IBM Hyper-Scale Manager as an Application 1.8 and the XIV GUI version 4.7. See the IBM Hyper-Scale Manager as an Application User Guide (GC27-5984) or the IBM Knowledge Center (Installing the IBM Hyper-Scale Manager).
- If you are currently working with IBM Hyper-Scale Manager as a Virtual Appliance and would like to continue working with it, manually download and install the IBM Hyper-Scale Manager as a Virtual Appliance version 1.6.2 hotfix, and the XIV GUI version 4.5.0.2. Refer to the IBM XIV Storage System Management Tools version 4.5.0.2 Release Notes for more information.
- If you are currently working with IBM Hyper-Scale Manager as a Virtual Appliance and would like Real-time Compression support, as well as the most up-to-date features of version 4.7, manually download and install the most updated version of IBM Hyper-Scale Manager as an Application 1.8 and the XIV GUI version 4.7. Follow the instructions for migrating data to IBM Hyper-Scale Manager as an Application.

For detailed information, refer to the IBM Hyper-Scale Manager as an Application User Guide (GC27-5984), or to the IBM Knowledge Center (Installing the IBM Hyper-Scale Manager and Migrating data to IBM Hyper-Scale Manager as an application).

Installing IBM Hyper-Scale Manager requires the following specifications:

• The installation should be done on a 64-bit RHEL 6 (and up) OS.

Note: For best performance, install the IBM Hyper-Scale on an independent server.

- Disk space:
  - At least 1 GB of free space in the /tmp directory
  - 76 GB free space under the installation path (the path is configurable, and does not have the home directory)
- CPU and Memory allocation:

Table 1. Standalone application CPU and Memory allocation per machines/objects

| Specifications | Dual-core/4Gb | 4 cores/6Gb | 6 cores/6Gb | 6 cores/8Gb |
|----------------|---------------|-------------|-------------|-------------|
| # of machines  | up to 40      | up to 80    | up to 120   | up to 144   |
| # of objects   | up to 80K     | up to 120K  | up to 180K  | up to 220K  |

# Other specifications

# **Ports**

• Outbound/Inbound: RMI - 1199-1204

• Inbound only: SSH/SCP - 22

• Outbound only: SMTP - 25

- Communication with XIV systems - 7778

- RESTful API port - 8443

### Latency

Allowed latency between the IBM Hyper-Scale Manager and the XIV systems it monitors: maximum of 200 ms.

### Concurrently connected GUI clients to an XIV system

Maximum number of GUI clients connected to an XIV system that can concurrently send requests to the IBM Hyper-Scale Manager is 15.

### Administered XIV systems

Maximum XIV Systems that are administered by one server is 144 (up to 12 groups with 12 systems each).

## Hyper-Scale Manager with XIV GUI

Use of IBM Hyper-Scale Manager is recommended when using 10 or more XIV systems.

### **IBM Spectrum Accelerate**

IBM Hyper-Scale Manager is required for IBM Spectrum Accelerate license management.

# Compatibility

This section details the compatibility of IBM XIV Management Tools version 4.7 with storage system versions and IBM Hyper-Scale Manager releases.

# Supported storage systems

Version 4.7 supports the following storage system versions:

| Storage system                    | Supported version  |
|-----------------------------------|--------------------|
| IBM XIV<br>Storage System         | 10.2.4.x           |
| IBM XIV<br>Storage System<br>Gen3 | 11.0 to 11.6.x     |
| IBM Spectrum<br>Accelerate        | 11.5.0.x, 11.5.1.x |

# **Supported IBM Hyper-Scale Manager releases**

IBM XIV GUI 4.7 is compatible with IBM Hyper-Scale Manager 1.8 and all previous IBM Hyper-Scale Manager releases.

# **Fixed issues**

Version 4.7 of IBM® XIV® Management Tools is a major release that includes the following improvements:

| Ticket ID | Description                                                                                                    |
|-----------|----------------------------------------------------------------------------------------------------|
| UI-265425 | <b>Fixed</b> : When configuring the Hyper-Scale Manager server to a network interface, it automatically defaults to eth0, even if eth0 is unavailable. |

# Limitations

The following functional limitations apply to IBM XIV Management Tools and may remain in effect in future software versions.

| Ticket ID | Description                                                                                                    |  |  |
|-----------|----------------------------------------------------------------------------------------------------|--|--|
| UI-263912 | After upgrading the Hyper-Scale Manager, the time of the Schedule Daily Backup is not saved and reverts to the default value. The default value is 11:30 p.m.                                                                                                    |  |  |
| UI-263821 | The XIV GUI does not launch when Single Sign-On (SSO) software is running on the client.                                                                                                    |  |  |
| UI-262890 | Unable to create or edit domain with size 0 through the GUI.                                                                                                    |  |  |
| UI-261561 | An untrusted XIV system (a system that is not authenticated via a certificate) is displayed as trusted. Removing an XIV system's certificate with the <b>xcli -c remove</b> XCLI command and then trying to connect to this system succeeds. This case happens as long as the XCLI server is up.  Workaround: Log out of the XCLI server and log in again. |  |  |
| UI-253185 | The GUI must be installed on a dedicated directory, as the uninstallation erases it completely.                                                                                                    |  |  |
| UI-247041 | Changing the PC local time when the GUI is open may also change the system time.                                                                                                    |  |  |
|           | Workaround: Restart the GUI.                                                                                                    |  |  |

# **Known issues**

This section details the known issues in IBM® XIV® Management Tools, along with possible solutions or workarounds (if available).

### Important:

- The issues listed below apply to version 4.7 or earlier versions. As long as a newer version has not yet been released, a newer release notes edition for version 4.7 might be issued to provide a more updated list of known issues and workarounds.
- When a newer version is released for general availability, the release notes of version 4.7 will no longer be updated. Accordingly, check the release notes of the newer version to learn whether any newly discovered issues affect version 4.7, or whether the newer version resolves any of the issues listed below.

| Ticket ID | Description                                                                                                    |  |  |  |
|-----------|----------------------------------------------------------------------------------------------------|--|--|--|
| UI-265379 | An asynchronous mirror relation with an RPO that is different from the default (30 seconds) can not be extended to a 3-way mirror with the standby mirror option selected. In addition, an existing synchronous mirror relation can not be extended to a 3-way mirror if the asynchronous mirror created during the process has an RPO that is different from the default. |  |  |  |
|           | <b>Workaround</b> : Manually create the mirror schedule on the secondary source and destination systems (if a standby mirror is created). Run the XCLI command <b>scheduler_create</b> prior to creating the 3-way mirror. Alternatively, you can set the RPO with the default value and modify it after the 3-way mirror is successfully created.                         |  |  |  |
| UI-265088 | On the target of a compressed volume, that is either mirrored or part of a Hyper-Scale Mobility relationship, the ratio and savings parameters are wrongly displayed as zero (0).                                                                                                    |  |  |  |
|           | Workaround: No workaround is currently available.                                                                                                    |  |  |  |
| UI-264605 | When there is a role conflict in a mirroring relation, two rows are displayed in the GUI. The rows display the XIV systems with their source and destination volumes in different (and opposite) roles. That is, the system's role in the mirroring relation is reversed in each row.                                                                                      |  |  |  |
|           | <b>Workaround</b> : Select only the row on which you would like to fix the role conflict and run the Change Role option on the mirror's source and destination. Refrain from selecting both rows at once, as this will only lead to further problems.                                                                                                    |  |  |  |
| UI-264145 | The XIV GUI truncates (rounding down) the Latency values in the Statistics view.                                                                                                    |  |  |  |
|           | Workaround: No workaround is currently available.                                                                                                    |  |  |  |
| UI-264141 | When there are two identical rows for the same mirror, the cursor might jump to the first mirror when you try to select the bottom mirror.                                                                                                    |  |  |  |
|           | Workaround: No workaround is currently available.                                                                                                    |  |  |  |
| UI-263084 | When an XIVTop session is open and the session idle timeout is changed, it will only take effect the next time the XIVTop is opened.                                                                                                    |  |  |  |
|           | Workaround: Close and reopen a new XIVTop session.                                                                                                    |  |  |  |
| UI-261999 | The option to determine where an imported certificate is stored does not work.                                                                                                    |  |  |  |
|           | The certificate is stored on: "C:\Users\{UserName}\AppData\Roaming\XIV\GUI12\ properties", regardless of the address that is stated by the -h parameter.                                                                                                    |  |  |  |
|           | Workaround: Import the certificate using IBM Hyper-Scale Manager.                                                                                                    |  |  |  |
| UI-243418 | The XIV GUI does not launch if certain <b>env</b> variables are defined.                                                                                                    |  |  |  |
|           | The specific <b>env</b> variables are:                                                                                                    |  |  |  |
|           | • IBM_JAVA_OPTIONS                                                                                                    |  |  |  |
|           | • JAVA_TOOL_OPTIONS                                                                                                    |  |  |  |
|           | Workaround: Delete the definition.                                                                                                    |  |  |  |
|           |                                                                                                    |  |  |  |

### Ticket ID Description

### MSM-261090

IBM Hyper-Scale Manager cannot monitor a pre-11.2.0 XIV system that is configured with LDAP with an xiv\_msms user that is configured both internally and in the LDAP.

### Workaround:

1. Disable LDAP on the specific XIV system.

ldap\_mode\_set mode=inactive

2. Delete the *xiv\_msms* user which is defined internally.

user\_delete user=xiv\_msms

3. Re-enable LDAP.

ldap mode set mode=active

### MSM-261538

Disabling LDAP on an XIV system may cause an authentication failure on all of the systems that are configured to this LDAP.

### Workaround:

- 1. Select **Systems > Manager Configuration** from the XIV GUI menu.
- 2. Type the Manager Access Code.
- 3. Select the **Inventory** tab.
- 4. Select and right-click the systems whose status is Authentication Failure and click Diagnose/Fix Authentication Error on the menu.

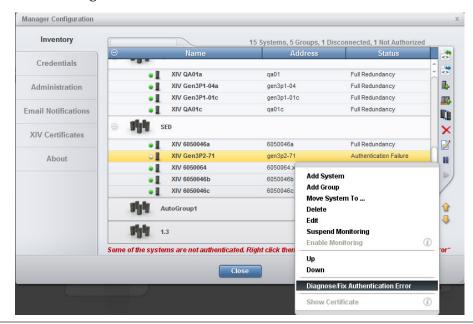

# Related information and publications

You can find additional information and publications related to IBM XIV Storage System Gen3 and IBM XIV Management Tools on the following information sources.

- IBM XIV Storage System marketing website(ibm.com/systems/storage/disk/xiv)
- IBM XIV Storage System on IBM Knowledge Center(ibm.com/support/knowledgecenter/STJTAG)
- IBM Storage Redbooks<sup>®</sup> website (redbooks.ibm.com/portals/storage)

# **IBM XIV Management Tools documentation set**

IBM XIV Management Tools has an associated documentation set that provides additional information about installing and operating Management Tools.

## IBM Hyper-Scale Manager installation

- IBM Hyper-Scale Manager as an Application User Guide (GC27-5984)
- IBM Hyper-Scale Manager Quick Start Guide for Installation as an Application

### **Management Tools**

- IBM XIV Storage System Management Tools Operations Guide (SC27-5986)
- IBM XIV Storage System Management Tools Release Notes

# Release notes publication format

This publication is provided in Portable Document Format (PDF) and should be compliant with accessibility standards.

If you experience difficulties when you use the PDF files and you want to request a web-based format or accessible PDF document for a publication, send a request by email to starpubs@us.ibm.com. In the request, be sure to include the IBM publication title, edition, and relevant product version.

**Note:** When you send information to IBM, you grant IBM a nonexclusive right to use or distribute the information in any way it believes appropriate without incurring any obligation to you.

# Getting information, help, and service

If you need help, service, technical assistance, or want more information about IBM products, you can find various sources to assist you. You can view the following websites to get information about IBM products and services and to find the latest technical information and support.

- IBM website (ibm.com<sup>®</sup>)
- IBM Support Portal website (ibm.com/storage/support)
- IBM Directory of Worldwide Contacts website (ibm.com/planetwide)
- IBM service requests and PMRs (ibm.com/support/servicerequest/Home.action)

Use the Directory of Worldwide Contacts to find the appropriate phone number for initiating voice call support. Voice calls arrive to Level 1 or Front Line Support.

# **Notices**

These legal notices pertain to the information in this IBM product documentation.

This information was developed for products and services offered in the U.S.A. This material may be available from IBM in other languages. However, you may be required to own a copy of the product or product version in that language in order to access it.

IBM may not offer the products, services, or features discussed in this document in other countries. Consult your local IBM representative for information on the products and services currently available in your area. Any reference to an IBM product, program, or service is not intended to state or imply that only that IBM product, program, or service may be used. Any functionally equivalent product, program, or service that does not infringe any IBM intellectual property right may be used instead. However, it is the user's responsibility to evaluate and verify the operation of any non-IBM product, program, or service.

IBM may have patents or pending patent applications covering subject matter described in this document. The furnishing of this document does not grant you any license to these patents. You can send license inquiries, in writing, to:

IBM Director of Licensing IBM Corporation North Castle Drive Armonk, NY 10504-1785 U.S.A.

For license inquiries regarding double-byte character set (DBCS) information, contact the IBM Intellectual Property Department in your country or send inquiries, in writing, to:

Intellectual Property Licensing Legal and Intellectual Property Law IBM Japan Ltd. 1623-14, Shimotsuruma, Yamato-shi Kanagawa 242-8502 Japan

The following paragraph does not apply to the United Kingdom or any other country where such provisions are inconsistent with local law: INTERNATIONAL BUSINESS MACHINES CORPORATION PROVIDES THIS PUBLICATION "AS IS" WITHOUT WARRANTY OF ANY KIND, EITHER EXPRESS OR IMPLIED, INCLUDING, BUT NOT LIMITED TO, THE IMPLIED WARRANTIES OF NON-INFRINGEMENT, MERCHANTABILITY OR FITNESS FOR A PARTICULAR PURPOSE. Some states do not allow disclaimer of express or implied warranties in certain transactions, therefore, this statement may not apply to you.

This information could include technical inaccuracies or typographical errors. Changes are periodically made to the information herein; these changes will be incorporated in new editions of the publication. IBM may make improvements and/or changes in the product(s) and/or the program(s) described in this publication at any time without notice.

© Copyright IBM Corp. 2015

Any references in this information to non-IBM Web sites are provided for convenience only and do not in any manner serve as an endorsement of those Web sites. The materials at those Web sites are not part of the materials for this IBM product and use of those Web sites is at your own risk.

IBM may use or distribute any of the information you supply in any way it believes appropriate without incurring any obligation to you.

Licensees of this program who wish to have information about it for the purpose of enabling: (i) the exchange of information between independently created programs and other programs (including this one) and (ii) the mutual use of the information which has been exchanged, should contact:

IBM Corporation Attn: Office of Legal Counsel 650 Harry Road San Jose, CA 95120-6099 U.S.A.

Such information may be available, subject to appropriate terms and conditions, including in some cases, payment of a fee.

The licensed program described in this document and all licensed material available for it are provided by IBM under terms of the IBM Customer Agreement, IBM International Program License Agreement or any equivalent agreement between us.

Any performance data contained herein was determined in a controlled environment. Therefore, the results obtained in other operating environments may vary significantly. Some measurements may have been made on development-level systems and there is no guarantee that these measurements will be the same on generally available systems. Furthermore, some measurements may have been estimated through extrapolation. Actual results may vary. Users of this document should verify the applicable data for their specific environment.

Information concerning non-IBM products was obtained from the suppliers of those products, their published announcements or other publicly available sources. IBM has not tested those products and cannot confirm the accuracy of performance, compatibility or any other claims related to non-IBM products. Questions on the capabilities of non-IBM products should be addressed to the suppliers of those products.

All statements regarding IBM's future direction or intent are subject to change or withdrawal without notice, and represent goals and objectives only.

# **Trademarks**

IBM, XIV, the IBM logo, and ibm.com are trademarks or registered trademarks of International Business Machines Corp., registered in many jurisdictions worldwide.

Other product and service names might be trademarks of IBM or other companies. A current list of IBM trademarks is available on the Copyright and trademark information website (ibm.com/legal/us/en/copytrade.shtml).

Intel, Intel logo, Intel Inside, Intel Inside logo, Intel Centrino, Intel Centrino logo, Celeron, Intel Xeon, Intel SpeedStep, Itanium, and Pentium are trademarks or registered trademarks of Intel Corporation or its subsidiaries in the United States and other countries.

Microsoft, Windows, Windows Server, and the Windows logo are trademarks or registered trademarks of Microsoft Corporation in the United States, other countries, or both.

VMware, ESX, ESXi, vSphere, vCenter, and vCloud are trademarks or registered trademarks of VMware Corporation in the United States, other countries, or both.

Other product and service names might be trademarks of IBM or other companies.

# IBM.

Printed in USA